保護者 各位

# 田原市立 東 部 中 学 校 長

## 近 藤 智 彦

緊急メール配信システムの登録について(確認)

陽春の候、皆様にはますますご清栄のことお喜び申し上げます。また、日頃は本校の教育活動 にご理解とご協力を賜り誠にありがとうございます。

さて、本校では携帯電話等を利用して緊急時の一斉メール配信を行っています。登録をされて いない方は、速やかに手続きをお願いします。すでに登録いただいている方も、下記の内容をご 確認ください。

記

- 1 配信情報の内容について
	- ・台風や自然災害で休校するような場合、学校行事が変更になった場合、生徒に危険の及ぶ おそれがある場合など。
	- ・その他、配信の必要があると判断したとき
- 2 メール受信登録について
	- ・上記のような重要な事項について情報を発信しますので、メール受信登録にぜひ御協力を お願いします。別紙手続きに従ってメール受信登録をされた方のみに配信されます。
	- ・携帯電話等で受信される場合、通信にかかるパケット代金は受信される方の負担となりま す。メール受信登録は無料です。
	- ・メール受信登録は電子メールが送受信のできる携帯電話あるいはパソコンの電子メールを 利用して行ってください。
	- ・携帯電話では、迷惑メールフィルタなどの設定により、受信許可設定を行わないとメール を受信しない場合があります。
	- ・このメール配信サービスは学校側から情報提供する一方通行です。送信元のメールアドレ スに返信しても何もおこりません。お問い合わせがある場合は、直接電話等で学校宛にお 問い合わせください。
- 3 個人情報の管理について

 このメール配信サービスで必要な情報は、保護者氏名、生徒氏名、メールアドレスです。 その他の個人情報は不要です。知り得たメールアドレスをこのサービス以外で利用すること は、ありません。また、広告などが届くことも一切ありません。

#### 【手順1】 受信許可設定

- (1) 迷惑メールフィルターを、〈ktaiwork.jp〉から送られるメールを受信できるように設定を 変更してください。
- (2) 「URL 付きメール拒否設定」を「設定解除」してください(PC と携帯の両方の設定がある 場合は、PC メールの方を「設定解除」してください)。 ※詳しい操作方法は、お持ちの携帯電話の説明書をご覧になるか、各携帯ショップに本プリ ントをご持参のうえ、お問い合わせください。

## 【手順2】 登録の空メール送信

【空メール送信先アドレス】 < [p.thr-tobu-jhs@raiden3.ktaiwork.jp](mailto:p.thr-tobu-jhs@raiden3.ktaiwork.jp) >

 $[QR = -\ddot{r}]$  < p\_thr-tobu-jhs\_at\_raiden3\_ktaiwork\_jp.png >

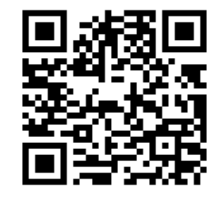

上記に、空メール(件名、本文不要)を送信してください。携帯電話のバーコードリーダーを ご利用になると便利です。

メールが送信できない場合、エラーメールを受信した場合は、アドレスが間違っている可能 性があります。もう一度確認して再度空メールを送信してください。

空メールを送信できない機種(iPhone 他)では、本文または件名に適当な1文字を入れて送 信してください。

#### 【手順3】 仮登録完了メール受信

折り返し、「メールサービス本登録のご案内」というメールが届きます。 これは、現在の状態が仮登録であることの通知です。

#### 【手順4】 本登録

- (1) 手順3で受信したメールの末尾記載の「以下のURLから一週間以内に本登録 を実施してください。」で指定されたURLにアクセスしてください。
- (2) 登録画面が表示されますので、保護者氏名、生徒氏名を記入し、「中学校〇年」「〇〇 部」にチェックを入れて「登録」ボタンを押してください。

## 【手順】5 本登録完了メール受信

「メールサービス登録完了」という件名のメールが届けば登録完了です。